# *Presentation 3*

# **Transparent Ready 3**

Cabling system and software **ConneXview** Ethernet Network Diagnostic Software

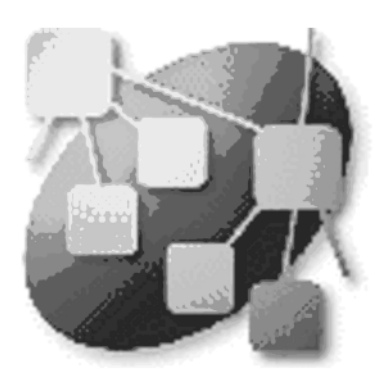

# **Presentation**

ConneXview is a user friendly software tool used to diagnose industrial Ethernet networks. It provides a very easy and intuitive interface for network operators and maintenance personnel, plus a set of features and advanced functions that are of great value to system integrators and controls engineers.

## **Automatic discovery of connected devices**

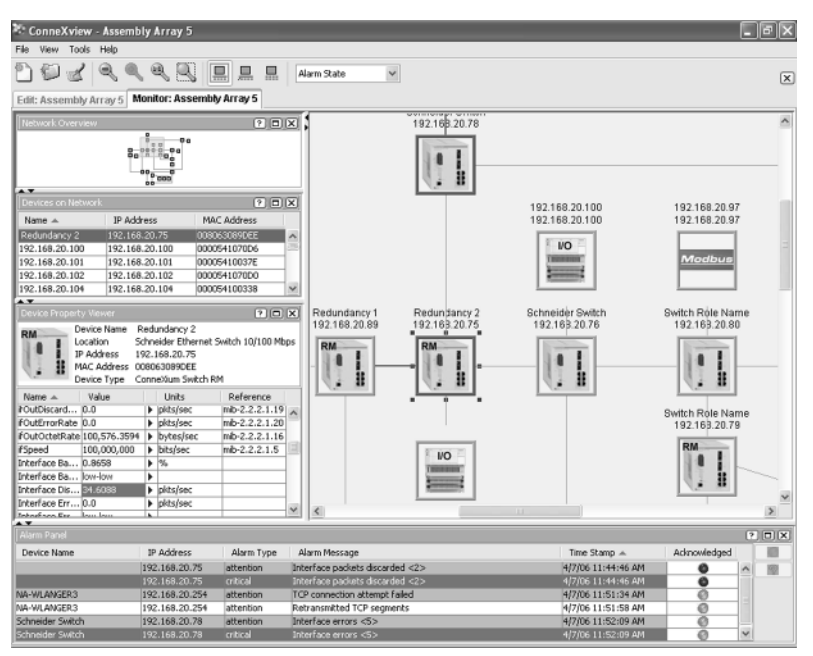

#### ConneXview performs an automatic discovery of IP devices connected on an Ethernet network.

As a default, the tool will discover the subnet of the host computer (the computer that is running the tool). A user can manually add additional subnets for discovery. ConneXview will discover the additional subnets as long as they are reachable via layer 3 switches or routers.

ConneXview then automatically maps the network topology and devices, providing a green/ yellow/ red color coding of links and devices to enable users to quickly evaluate the status of the network.

ConneXview also offers multiple layout options for viewing the network. In addition a user can layout the network manually.

## **Support of SNMP and Modbus TCP/IP**

Most network management applications are not designed for the industrial automation environment, and even those that are do not support both of the critical protocols necessary for discovering and mapping networks.

#### ■ SNMP: Simple Network Management Protocol

ConneXview can read information from managed end devices and infrastructure devices (switches, routers, etc.) to automatically construct a topological map of the physical layout of the network. It is also used to gather diagnostic information from managed devices.

#### ■ Modbus TCP/IP

ConneXview also uses Modbus TCP/IP commands to read binary and word registers from PLC's and I/O devices, and can therefore generate warnings and alarms based upon register changes, user defined monitors, or limit values that IT-based tools are unable to.

# *Presentation (continued) References <sup>0</sup>*

# **Transparent Ready 3**

Cabling system and software **ConneXview** Ethernet Network Diagnostic Software

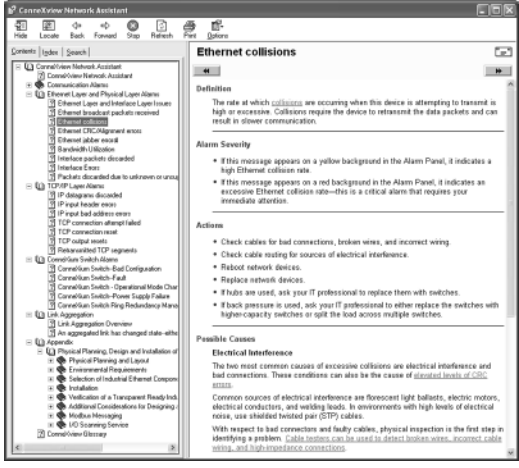

## **Network Assistant**

The Network Assistant is a context-sensitive help file containing topics describing every network alarm and warning reported by ConneXview. Selecting an alarm and clicking on the help button will launch the Network Assistant where you will find: □ the alarm text message,

- $\Box$  a definition of the alarm,
- $\Box$  a list of the possible causes of the alarm,
- $\Box$  a series of recommended actions to clear the alarm.

It also includes references to other resources and materials that can be consulted to help resolve the situation.

### **Device Type Editor**

Out-of-the-box ConneXview has a device-type library that enables it to identify a large number of Schneider devices. The DTE can also be used to add 3rd party devices that are not already in the library.

#### *Network Assistant*

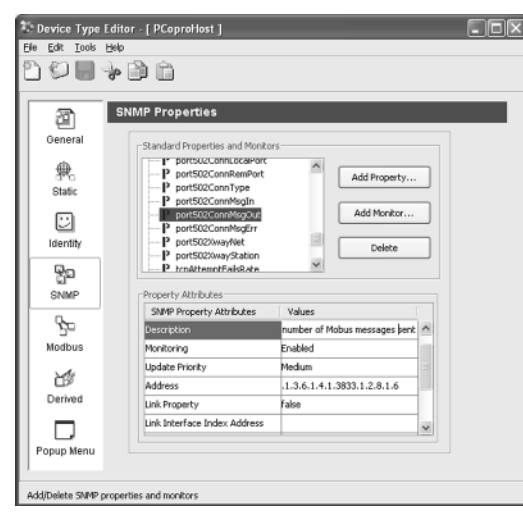

#### *Device Type Editor*

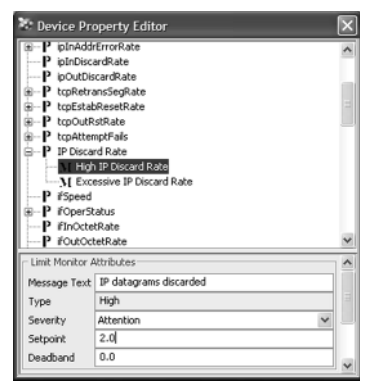

#### *Device Property Editor*

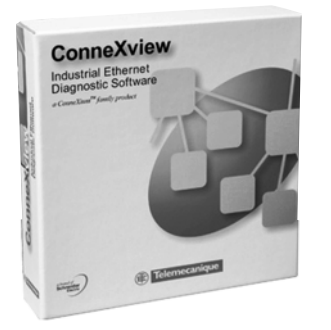

*TCS EAZ 01P SFE10*

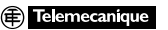

# **Setting thresholds for alarming per instance**

ConneXview monitors each device in the network map using default thresholds. Although not needed in a majority of network environments, a user can separately change the default thresholds for any device in the network map to adjust for specific requirements.

# **Associate URL links and/or local actions with a device type**

Within the Device Type Editor a user can associate end devices and infrastructure devices with:

 $\Box$  a URL that opens a web page, for example in a managed switch that offers additional data and diagnostic information,

- □ a local application, for example Unity or Concept programming software,
- □ a local document, for example technical manuals.

By right-clicking on a device type instance within ConneXview a user can invoke the associated action.

#### References

#### **ConneXview Ethernet Diagnostic Software ConneXview packages**

- System Requirements (minimum):
- □ Processor: Intel 800 MHz Pentium 3 CPU or higher
- □ RAM Memory: 512 MB or higher
- □ Hard Drive: 250 MB of free space or more
- □ Operating System: Windows 2000, XP Professional

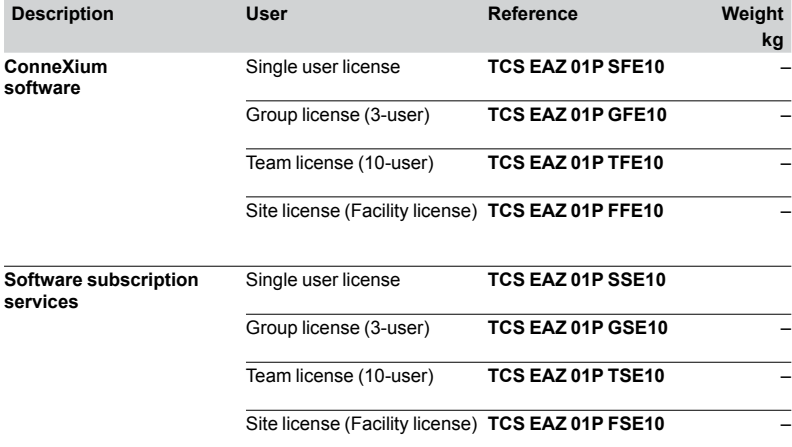